## **Learning Center Fast Start Guide**

## **Welcome to the Learning Center**

From the Learning Center, you can access learning anytime, anywhere. You can monitor your personal progress and success that will help drive you toward your career aspirations.

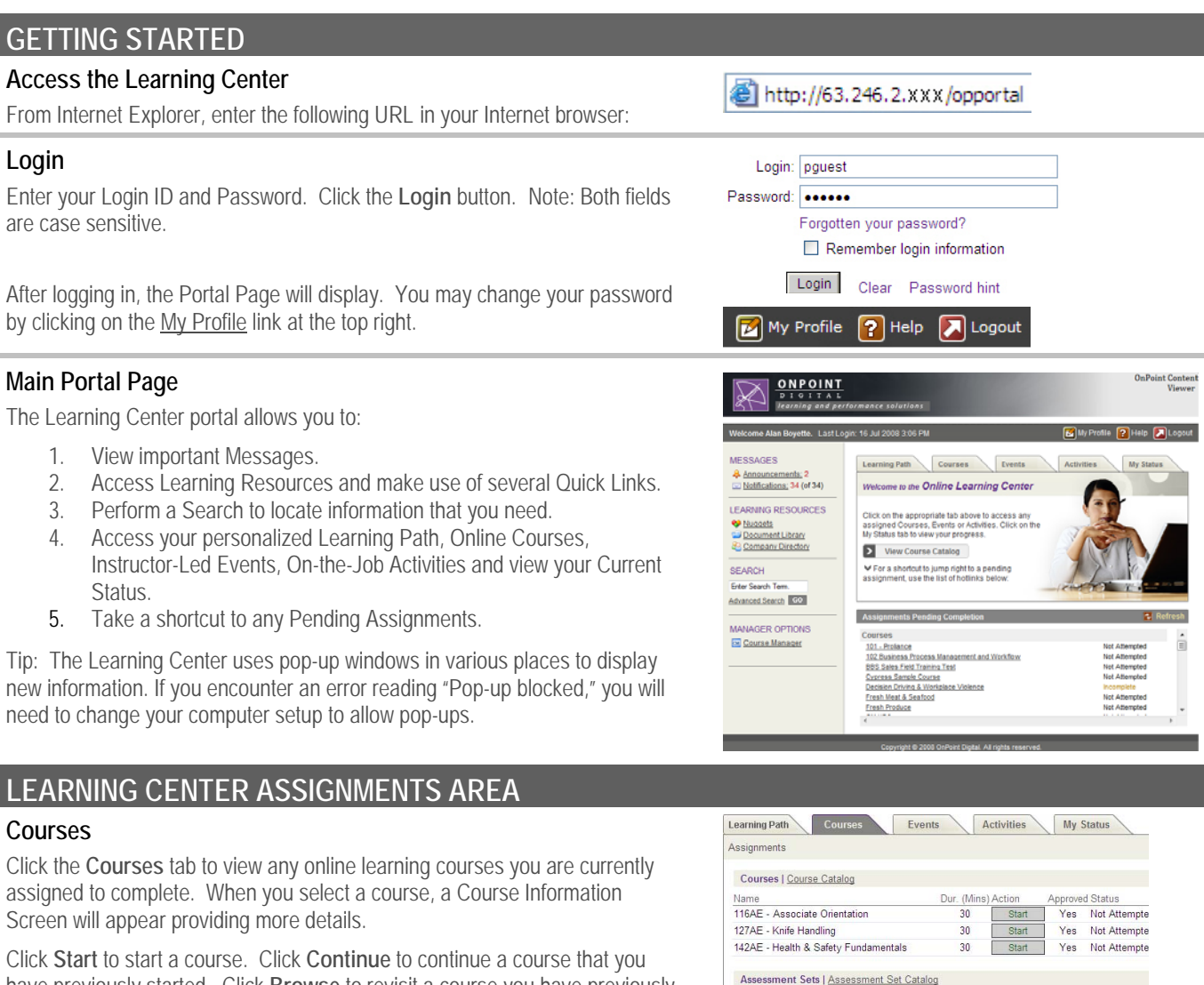

Name

Nuggets | Nugget Catalog

have previously started. Click **Browse** to revisit a course you have previously completed. If you did not pass a final test of a course, click the **Retake** button to begin the course again.

## **FINISH AND LOGOUT**

## **Logout**

When you are finished using any tabbed area of the Learning Center, click the Close icon to return to the main Portal page.

When you are finished using the Learning Center, click the Logout icon in the upper right corner. The system will ask if you are sure. Click the OK button to end your session.

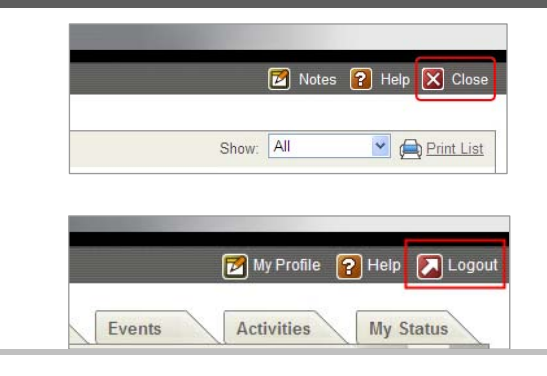

Dur (Mine) Actio

Action Approved Status